#### **SAMEN MAKEN WE MORGEN MOOIER**

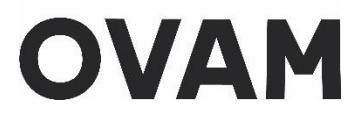

## **Handleiding voor de aanvraag van uw persoonlijke OVAM-code** voor een **Belgische kandidaat asbestdeskundige inventarisatie (Belgische nationaliteit of Belgische elektronische vreemdelingenkaart)**, werkzaam **voor een Belgisch bedrijf**

//////////////////////////////////////////////////////////////////////////////////////////////////////////////////////////////////////////////

Beste kandidaat asbestdeskundige inventarisatie

met deze handleiding vindt u uw persoonlijke OVAM-code (uniek persoons-ID). Deze code heeft u nodig om:

- U te registreren voor het volgen van de verplichte opleiding bij een erkende certificatieinstelling asbest, die vindt u o[p https://ovam.vlaanderen.be/certificatie](https://ovam.vlaanderen.be/certificatie)
- U in te schrijven voor het examen, meer info o[p https://asbestexamens.be/examen/adi/](https://asbestexamens.be/examen/adi/)
- Een persoonscertificaat aan te vragen bij een erkende certificatie-instelling asbest.

Meer informatie voor gecertificeerde en kandidaat-asbestdeskundigen inventarisatie vindt u op onze websit[e https://ovam.vlaanderen.be/asbestdeskundige.](https://ovam.vlaanderen.be/asbestdeskundige)

**Volg deze procedure enkel indien u:**

- **zal werken voor een Belgisch procesgecertificeerd bedrijf**
- **en u beschikt over de Belgische nationaliteit of een Belgische elektronische vreemdelingenkaart** (meer info o[p https://www.vlaanderen.be/elektronische-vreemdelingenkaart\)](https://www.vlaanderen.be/elektronische-vreemdelingenkaart).

Zal u werken voor een buitenlands (niet-Belgisch) bedrijf of beschikt u niet over de Belgische nationaliteit of over een Belgische elektronische vreemdelingenkaart? Dan u moet u een andere procedure volgen die u vindt op [https://ovam.vlaanderen.be/hoe-word-ik-asbestdeskundige.](https://ovam.vlaanderen.be/hoe-word-ik-asbestdeskundige)

Opgelet! Als u nu voor een bepaalde procedure kiest dan kunt u dit achteraf niet meer wijzigen. Weet u nog niet voor welk bedrijf u in de toekomst zal werken, kies dan voor het meest waarschijnlijke scenario.

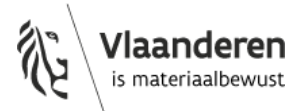

## **1. Aanmelden op asbestinventaris.ovam.be**

Ga naar de webapplicatie van de asbestinventaris databank van de OVAM <https://asbestinventaris.ovam.be/>

U krijgt het volgende scherm te zien. Klik rechts bovenaan op "**Aanmelden**".

Bij aanmelden via een mobiel apparaat kan het zijn dat de knop "Aanmelden" enkel zichtbaar is op het scherm in landscape-modus.

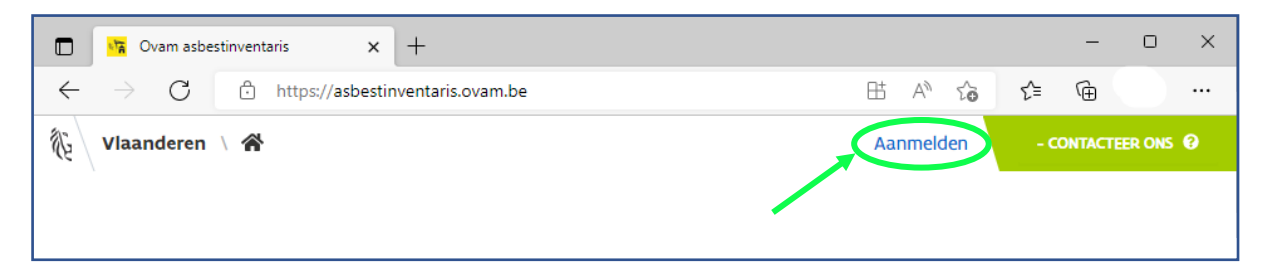

# **2. Inloggen via "Authenticatie Vlaanderen"**

U komt nu op volgend inlogscherm terecht. Klik op "**Inloggen via Authenticatie Vlaanderen**".

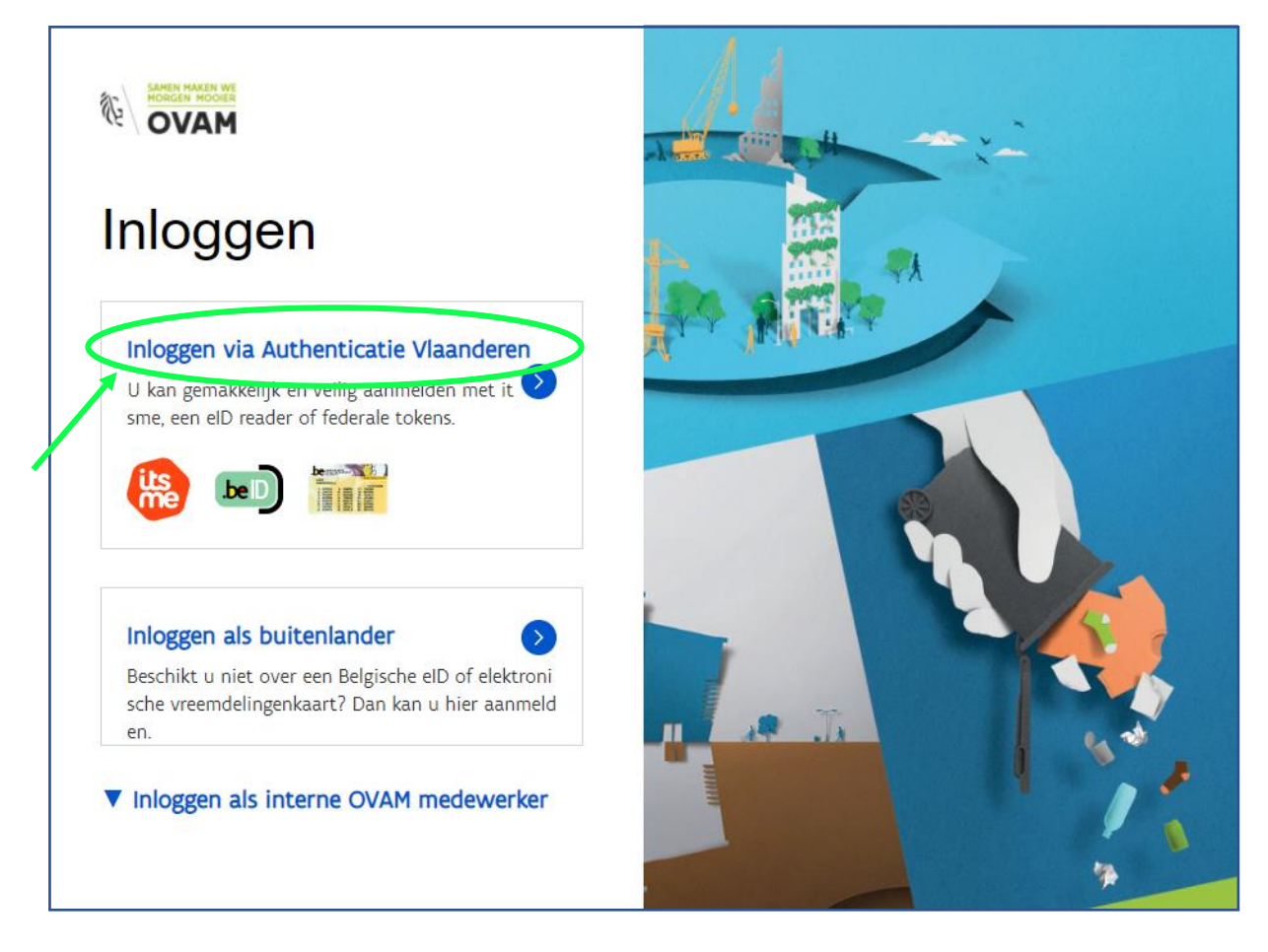

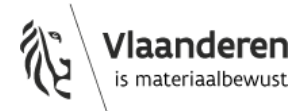

Kies de gewenste toegangsmethode om in te loggen met uw identiteitsgegevens. Indien u hulp nodig heeft bij het aanmelden maak dan gebruik van de gele knop rechts bovenaan.

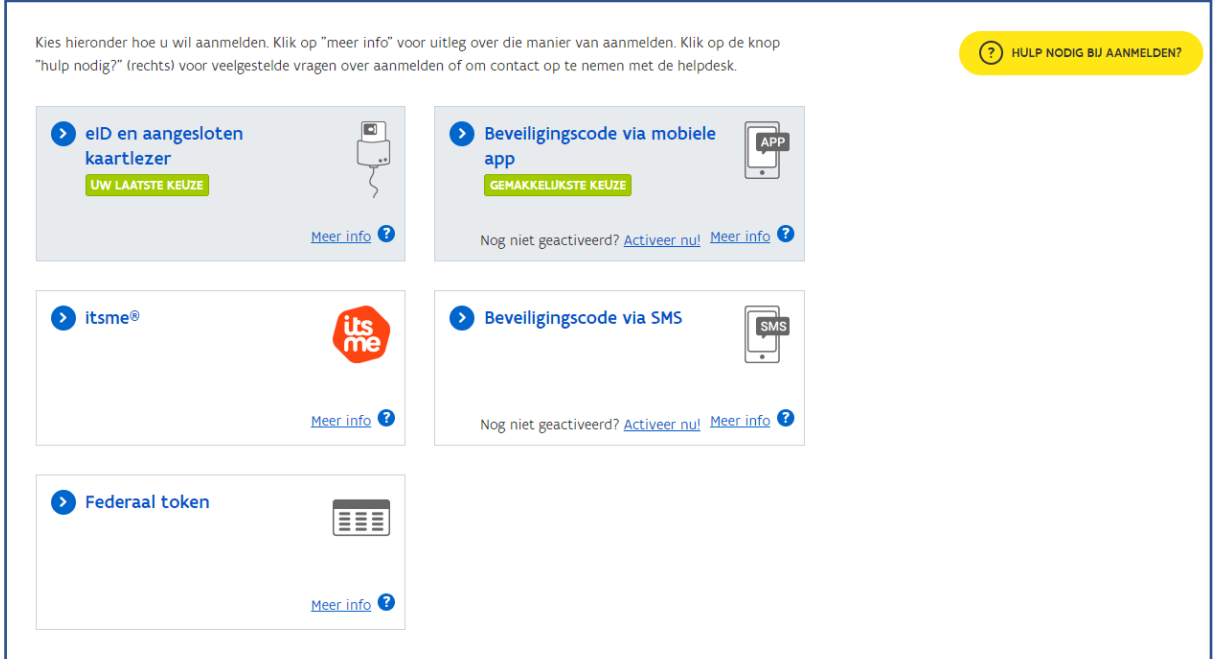

### **3. Vind uw persoonlijke OVAM-code**

Na het inloggen, keert u automatisch terug naar de webapplicatie van de asbestinventaris databank en krijgt u volgende boodschap. Uw persoonlijke OVAM-code vindt u op de plaats van het groene vakje.

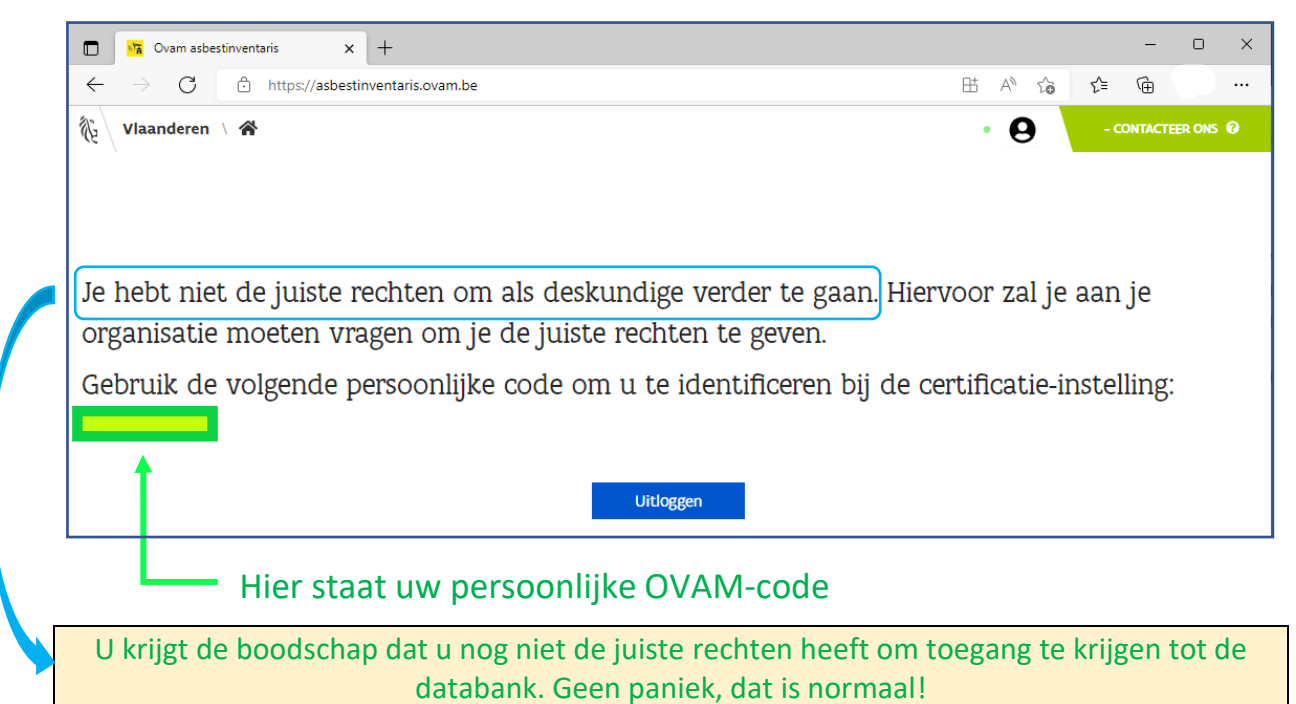

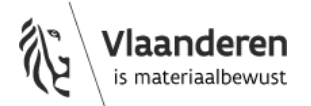

U krijgt pas toegang tot deze databank nadat u het persoonscertificaat ADI heeft gekregen en zich via een procesgecertificeerde ADI heeft aangesloten bij een erkende certificatie-instelling asbest.

# **4. Registreer u bij een erkende certificatie-instelling voor het volgen van de verplichte opleiding**

Bezorg daarvoor uw persoonlijke OVAM-code aan de erkende certificatie-instelling waar u de verplichte opleiding wil volgen of gevolgd heeft. Zij hebben deze code nodig om u te registreren in het certificatieplatform van de OVAM.

Nadat u de verplichte opleiding gevolgd heeft, bezorgt de certificatie-instelling u een opleidingsattest met de vermelding van uw persoonlijke OVAM-code. Ze geeft dan ook aan in het certificatieplatform dat u de verplichte opleiding gevolgd heeft.

Pas daarna kunt u zich met deze code aanmelden voor het examen.

## **5. Veelgestelde vragen over de persoonlijke OVAM-code**

#### **Ik ben mijn persoonlijke OVAM-code vergeten. Wat nu?**

Geen probleem, u kunt uw code gemakkelijk terugvinden.

Ga naar de webapplicatie van de asbestinventaris databank van de OVAM <https://asbestinventaris.ovam.be/> en log opnieuw in via "authenticatie Vlaanderen". U komt terug op het scherm waar uw persoonlijke OVAM-code vermeld is.

#### **Waarom kan ik niet inloggen met het wachtwoord dat ik kreeg om te oefenen in de opleidingsomgeving van de databank?**

Van de databank asbestinventarisatie bestaat een opleidingsomgeving en een productieomgeving. Beide databanken staan los van mekaar. Ze hebben dezelfde opbouw, werking en mogelijkheden, maar bevatten andere data. De toegang tot beide systemen is ook op een andere manier geregeld.

In de opleidingsomgeving kunt u oefenen tijdens de opleiding en voordat u het examen aflegt. Inloggen in de opleidingsomgeving doet u met de login en het wachtwoord dat u kreeg van de certificatie-instelling.

In de productieomgeving zitten de echte data van de inventarissen die werden opgesteld voor de asbestattesten. Verschillende acties worden ook gelogd en gelinkt aan de ingelogde persoon. Het is daarom belangrijk dat de productieomgeving enkel via een beveiligde manier toegankelijk is. Voor deze databank logt u in daarom in via het officiële authenticatie systeem van de Vlaamse overheid.

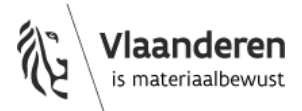